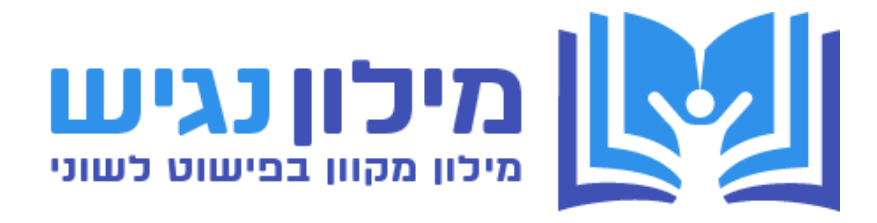

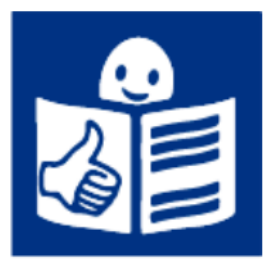

**הסבר בשפה פשוטה**

# **הסבר על המילון הנגיש**

כתבה : ד"ר סיגל עוזיאל קרל

אנשים עם מוגבלות קוגניטיבית צריכים מידע בשפה פשוטה וברורה.

קשה מאד לפשט מילים, ולהסביר אותן בצורה קלה ופשוטה.

בהרבה מסמכים וטפסים כבר יש הסברים של מילים קשות,

אבל אין מקום שבו כל המילים הפשוטות.

לפעמים, לאותה מילה יכולים להיות כמה הסברים, וזה מבלבל.

במילון הנגיש יש מילים חשובות לתפקוד ולחיים של אנשים עם מוגבלות

קוגניטיבית.

יש הסבר לכל מילה, יש דוגמאות, ולחלק מהמילים יש גם סמלים מתאימים.

קל להשתמש במילון דרך המחשב או בטלפון הנייד.

**ק רן שלם נתנה את הכסף לעבודה על המילון.** 

### **מי האנשים שבנו את המילון הנגיש?**

ד"ר סיגל עוזיאל, מומחית בפישוט לשוני שרון גנות, מנהלת הידע והמחקר בקרן שלם גיטה וונדיה, מנהל נושא תכניות ב קהילה במשרד הרווחה

### **איך בנינו את המילון הנגיש?**

שאלנו אנשי מקצוע איזה מילים כדאי וחשוב להכניס למילון.

אספנו מילים וסמלים מאנשים וארגונים שונים.

האנשים והארגונים האלה עוסקים בפישוט מידע לאנשים עם מוגבלות קוגניטיבית.

הכנסנו למילון הרבה מהמילים שאספנו.

אנחנו מזמינים אתכם להגדיל את המילון.

אתם מוזמנים לשלוח לנו מילים וסמלים שאתם רוצים לתרום למילון.

## **איך תורמים מילים למילון הנגיש?**

אנחנו נשמח לקבל מילים עם הסברים בפישוט לשוני, כדי להוסיף אותן למילון הנגיש. נשמח גם לקבל רעיונות למילים שחשוב להוסיף למילון. כדי לתרום מילים או להציע מילים למילון, אפשר לשלוח מייל אל: sganot@kshalem.org.il : שרון גנות מקרן שלם

\*אנחנו לא מבטיחים שכל המילים שתשלחו או תציעו יכנסו למילון.

## **איך מחפשים מילים במילון הנגיש?**

אפשר לחפש מילים באחת משתי דרכים:

- לחפש לפי מילה
	- •
- לחפש לפי נושא

)למשל, לחפש את המילה "זכויות", או לחפש לפי הנושא "זכויות וחקיקה"(

### **חיפוש לפי מילה**

.1 צריך ללחוץ על הכפתור

"לחפש לפי מילה"

לחפש לפי מילה

2. צריך להקליד (לכתוב במחשב) את המילה שמחפשים

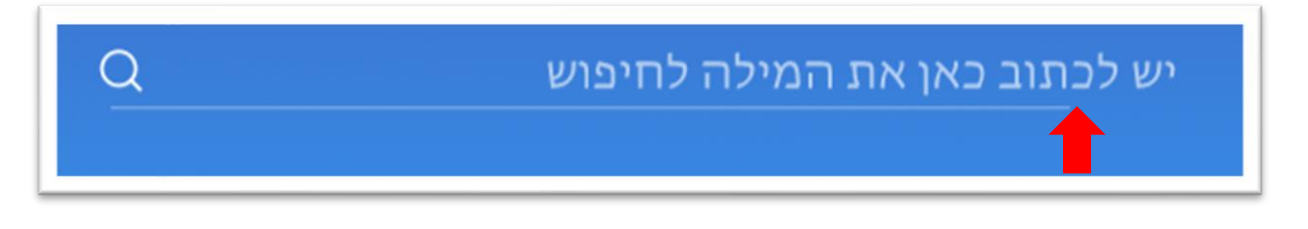

.3 אחר כך ללחוץ על זכוכית המגדלת.

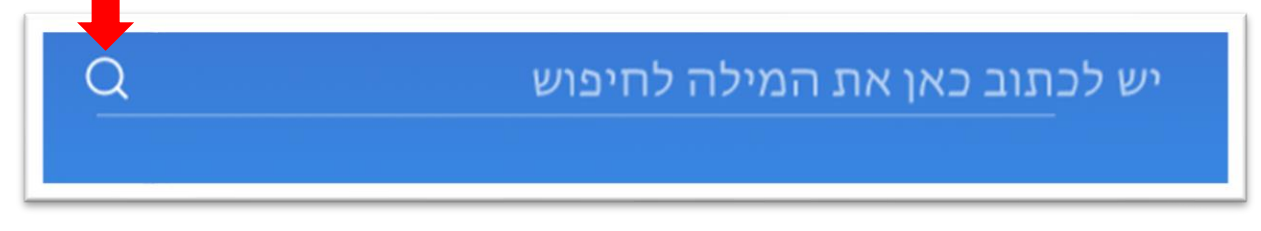

- .4 צריך לחכות עד שרואים את המילה על המסך.
- .5 מילה עם כמה הסברים תופיע יותר מפעם אחת.

#### **התוצאות של חיפוש לפי מילה**

#### אם המילה נמצאת במילון, נקבל את המסך הזה:

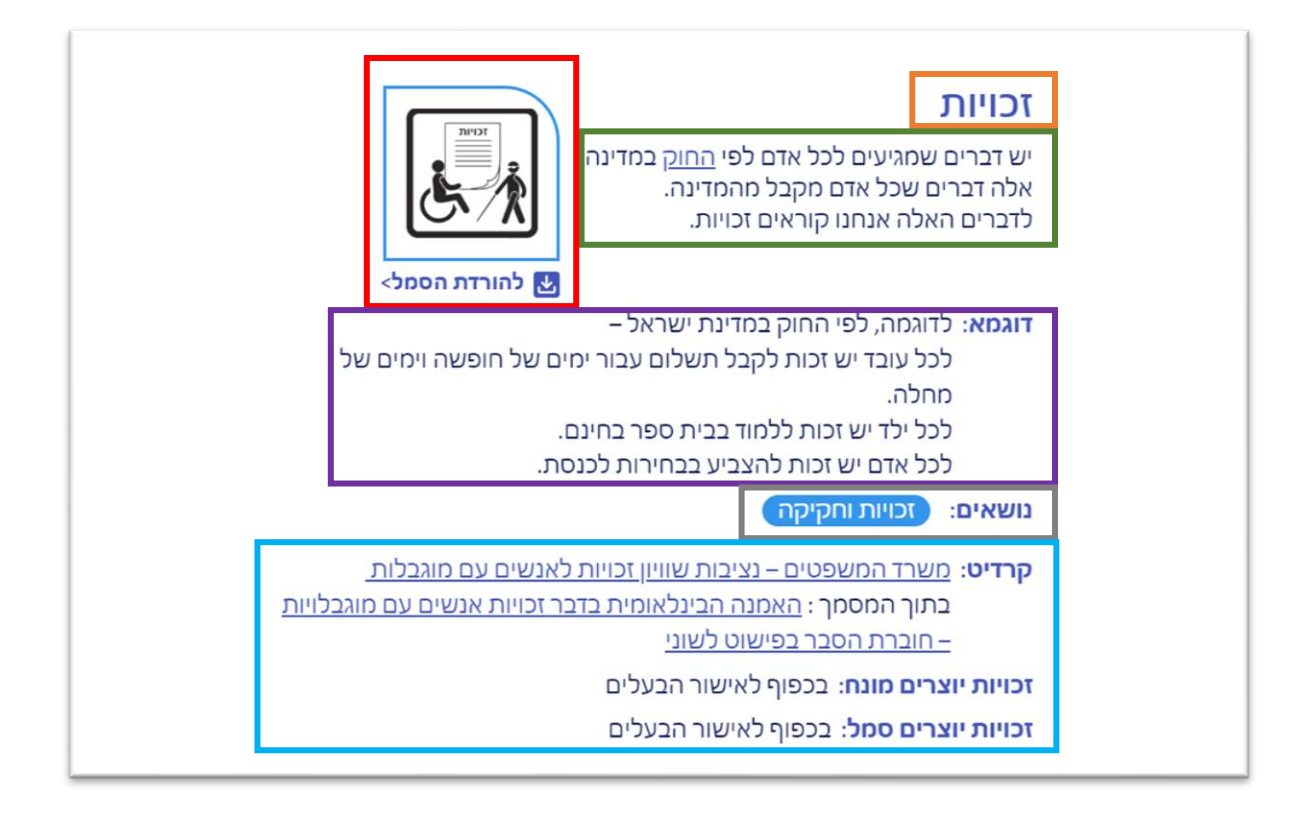

- על המסך נראה את המילה שחיפשנו
	- הסבר של המילה בשפה פשוטה
		- סמל או תמונה (לא תמיד)  $\bullet$
- קישור כדי להוריד את הסמל או התמונה למחשב )לא תמיד(
	- דוגמא )לא תמיד(
	- הנושא של המילה )לפעמים יש יותר מנושא אחד(
- מידע על מי שתרם את המילה )וקישור למסמך שממנו לקחנו את המילה(
	- הסבר למי שייך המונח או הסמל והאם מותר להשתמש בהם או שצריך לבקש רשות.

כאשר המילה לא נמצאת במילון, נראה את ההודעה הזו :

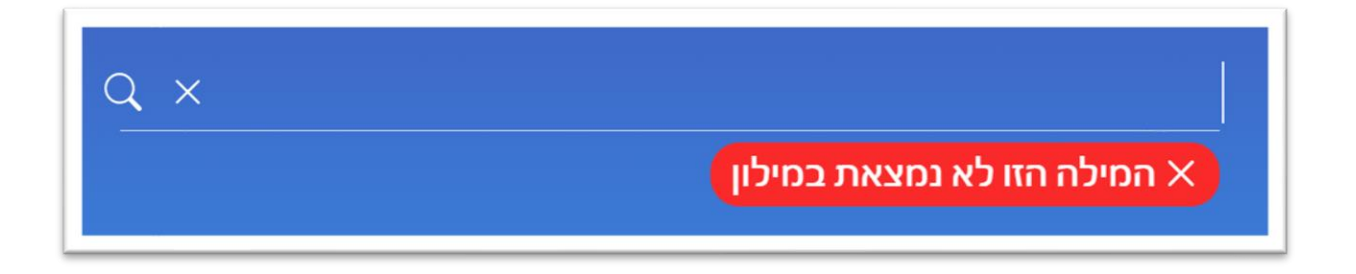

כדי לחזור למסך של החיפוש, צריך ללחוץ על האיקס בתוך המסגרת האדומה.

אחר כך אפשר לכתוב מילה חדשה.

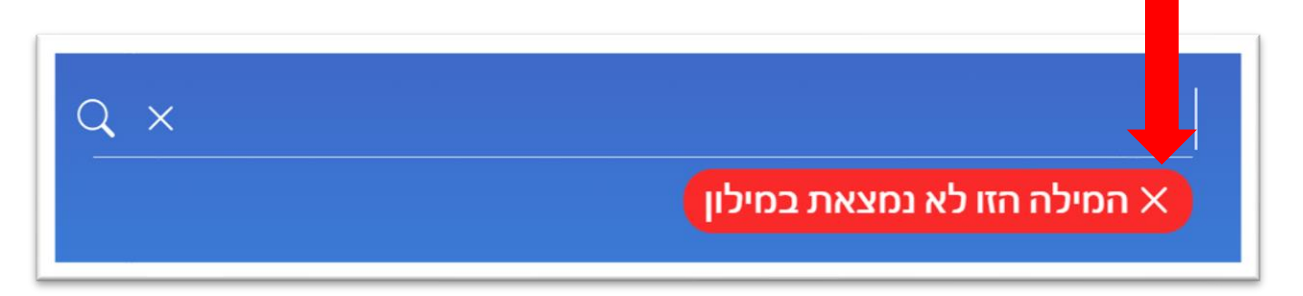

אם רוצים לחזור לעמוד הבית אפשר ללחוץ על הסמל של האתר.

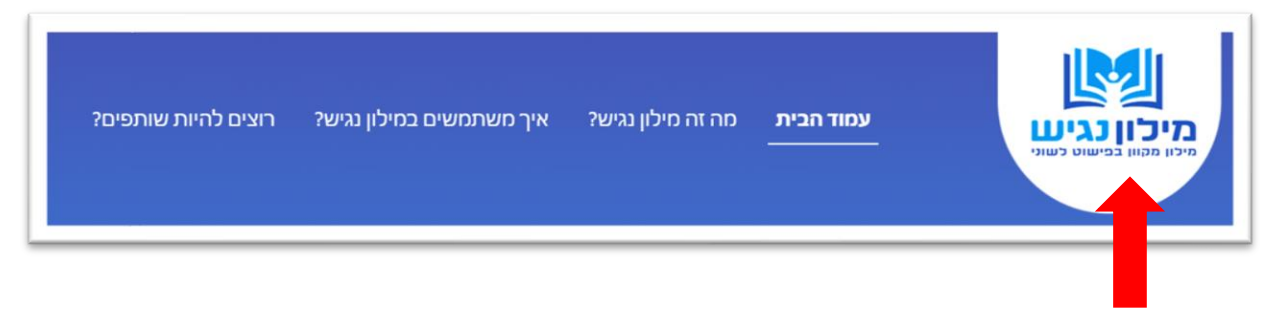

#### **חיפוש לפי נושא**

- כל המילים במילון מחולקות גם לפי נושאים.
- כדי לחפש במילון לפי נושא, צריך לעשות את הפעולות האלה :
	- .1 צריך ללחוץ על הכפתור "לחפש לפי נושא"

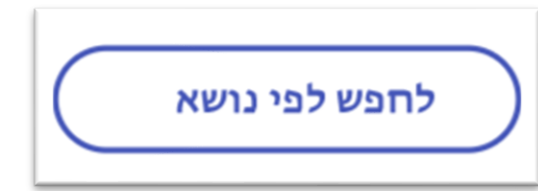

.2 צריך לחכות עד שרואים על המסך את הרשימה של הנושאים.

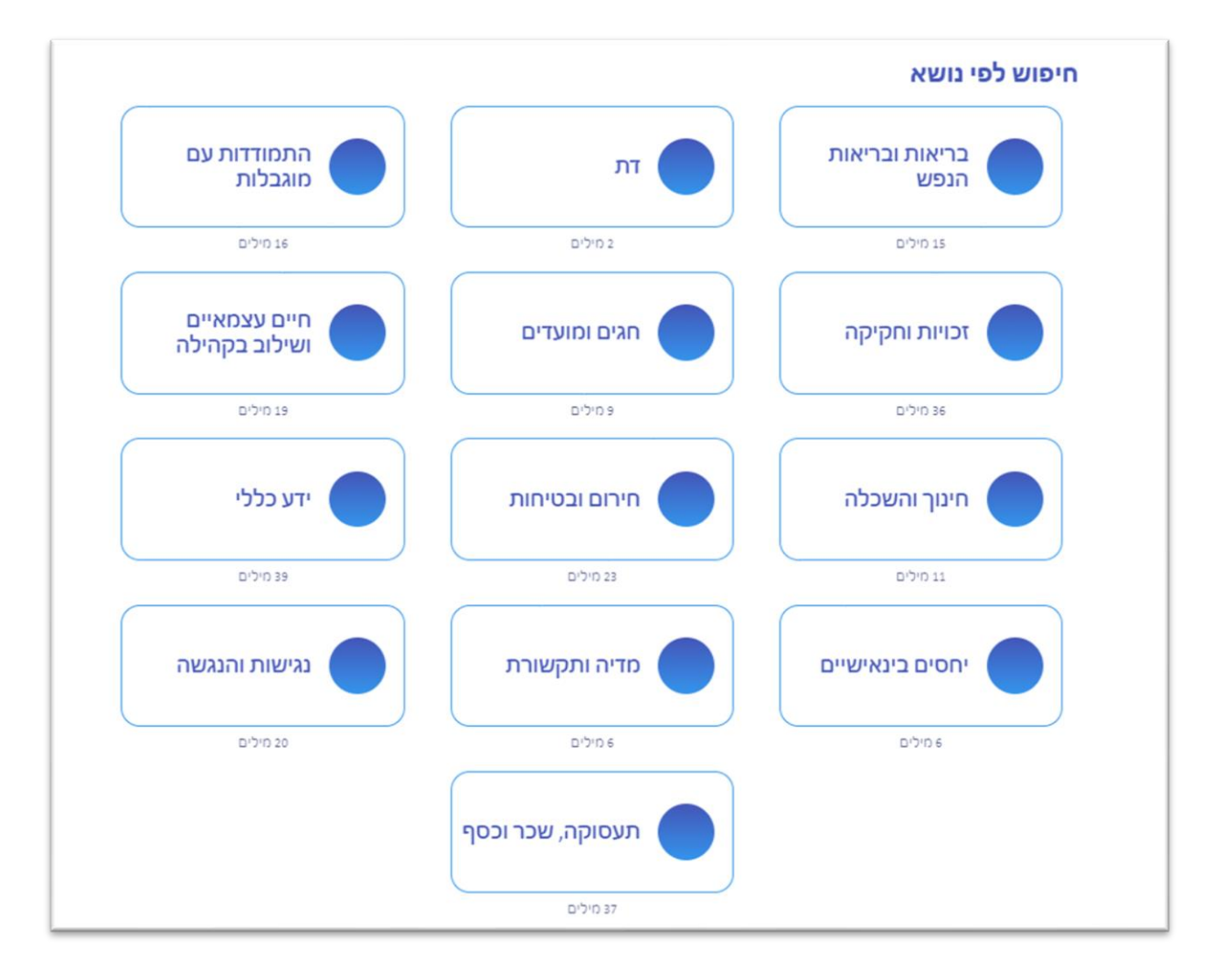

#### חשוב לדעת שיכולים להיות נושאים חדשים במילון בפעם הבאה שתיכנסו אליו.

.3 כדי לחפש מילה בנושא מסוים, צריך ללחוץ על הכפתור של הנושא.

למשל, "מדיה ותקשורת"

.4 אז תפתח רשימת המילים באותו נושא.

הרשימה מסודרת לפי האלף-בית.

אפשר לראות כמה מילים יש בנושא הזה.

למשל, יש במילון 6 מילים בנושא "מדיה ותקשורת".

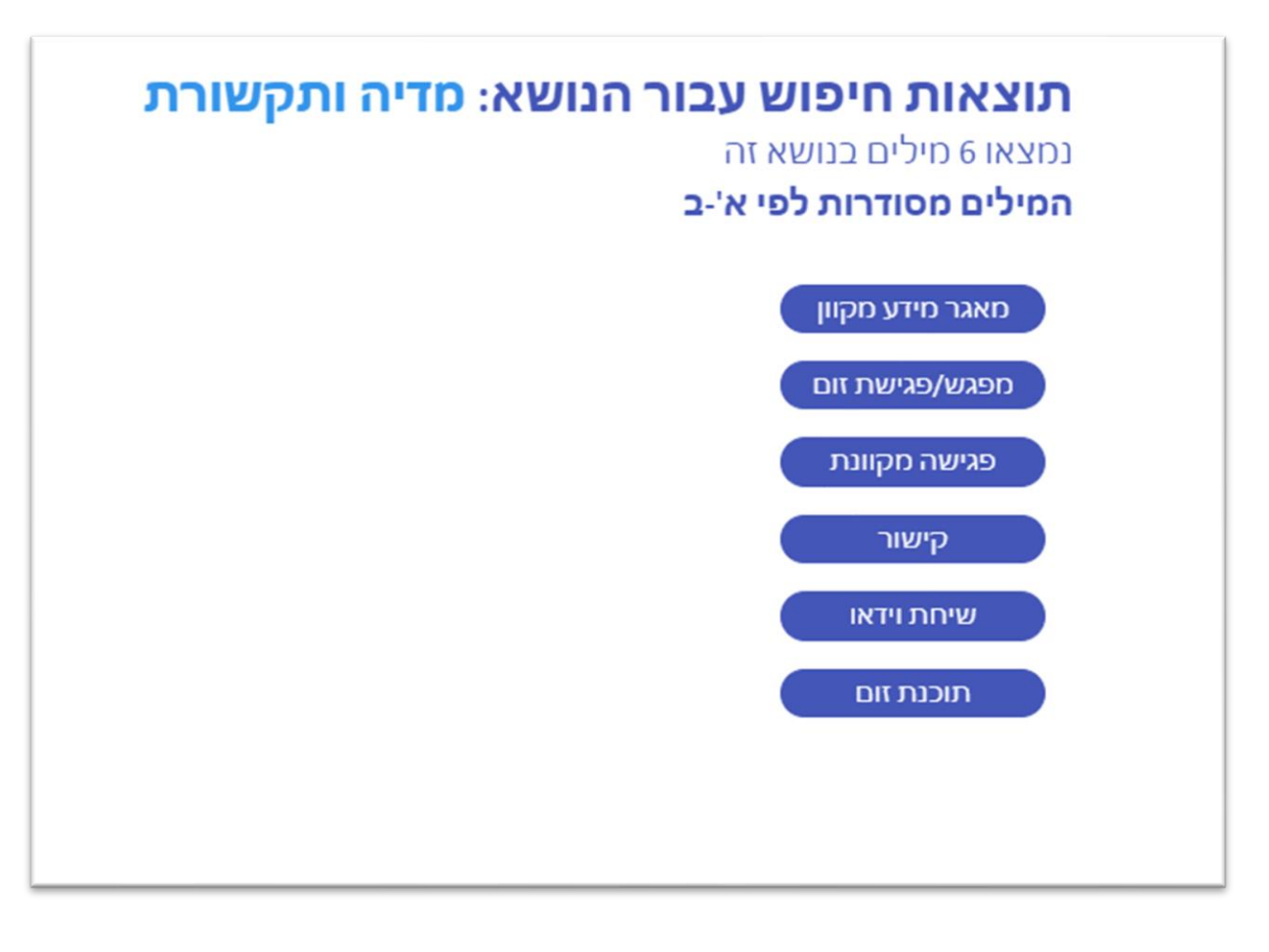

.5 כדי לקבל הסבר על מילה שמעניינת אותנו,

צריך ללחוץ על המילה עם העכבר של המחשב.

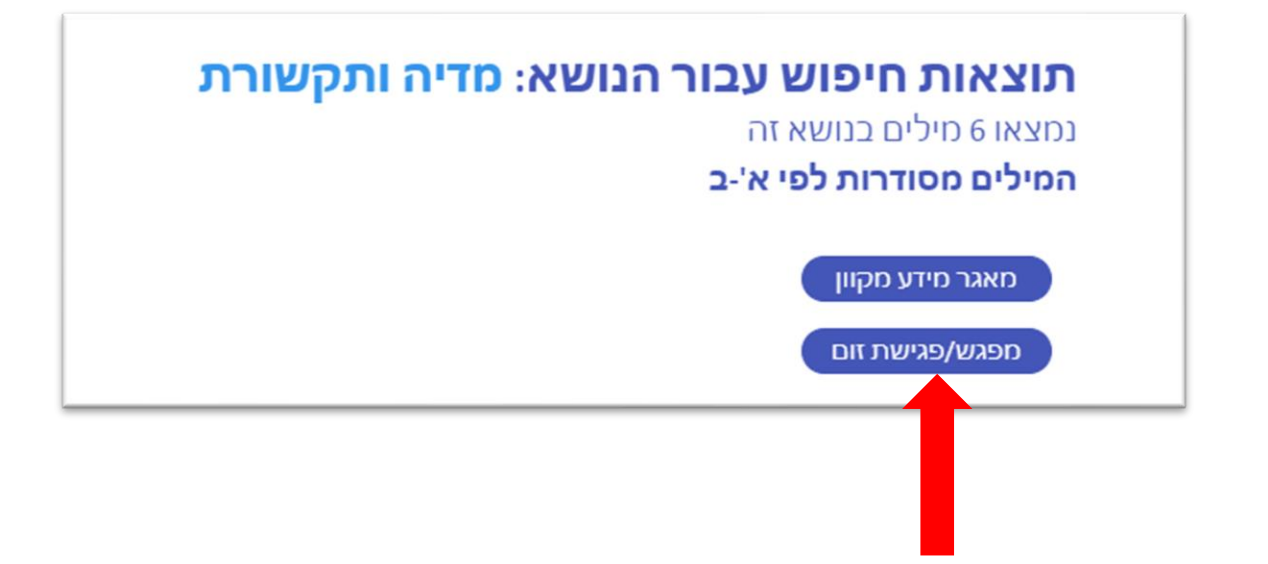

.6 אם רוצים לחזור לעמוד הנושאים, צריך ללחוץ על כפתור

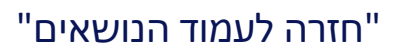

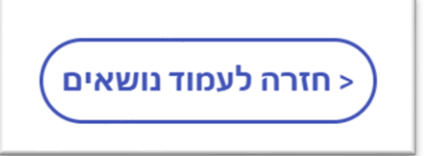

.7 אם רוצים לחזור למסך של החיפוש צריך ללחוץ על כפתור

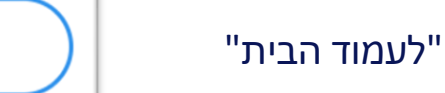

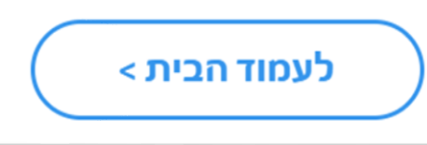